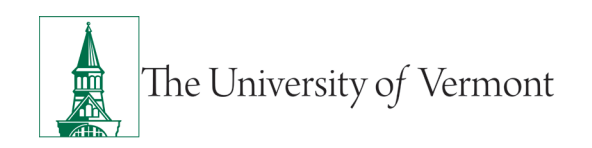

# **TIPS TO FIND A DEPOSIT**

# **TABLE OF CONTENTS**

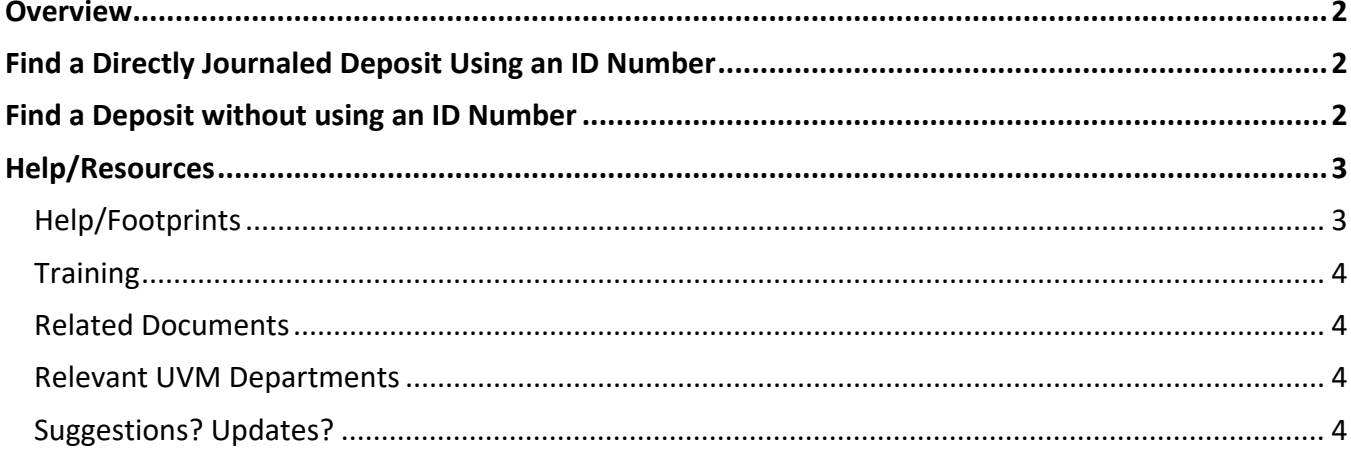

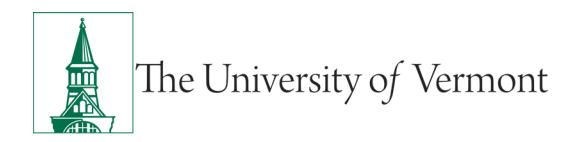

#### <span id="page-1-0"></span>**Overview**

This document contains tips on how to view the chartstring used for directly journaled deposits.

# <span id="page-1-1"></span>**Find a Directly Journaled Deposit Using an ID Number**

- **1.** Log in to [PeopleSoft](http://www.uvm.edu/%7Eerp/portal) using the **Financials Login**
- **2.** On the **UVM Employee Homepage** click on the **UVM Business Mgr WorkCenter** tile**.**

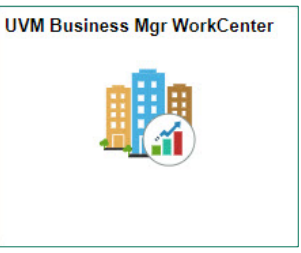

- **3.** Click the Arrow **ight** icon to expand the Links and Billing/Customer Accounts to expand the menu, showing a list of frequently used links. Select **Modify Deposit Accounting Entries**.
- **4.** Enter the **Deposit ID** and click **Search**.

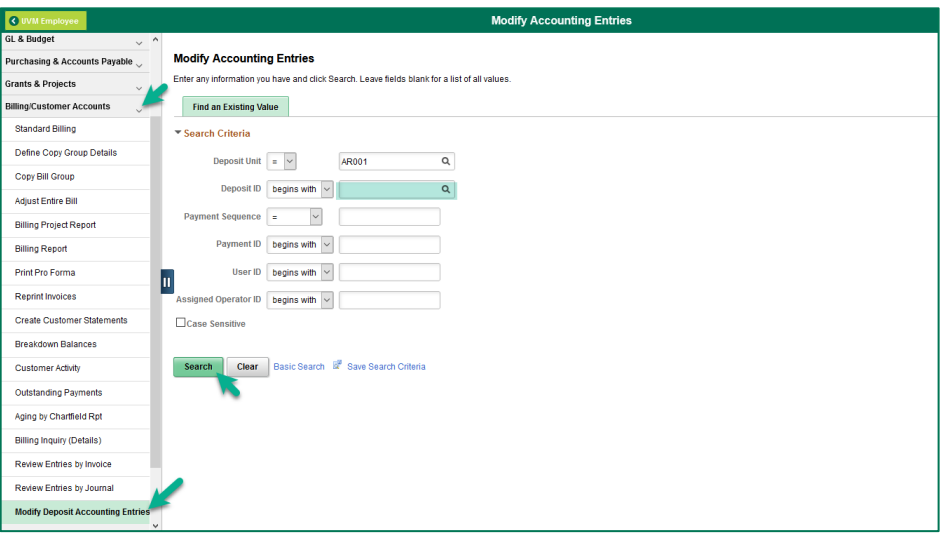

# <span id="page-1-2"></span>**Find a Deposit without using an ID Number**

- **1.** Log in to [PeopleSoft](http://www.uvm.edu/%7Eerp/portal) using the **Financials Login**
- **2.** On the **UVM Employee Homepage** click on the **UVM Reports/Queries & Inquiry** tile**.**

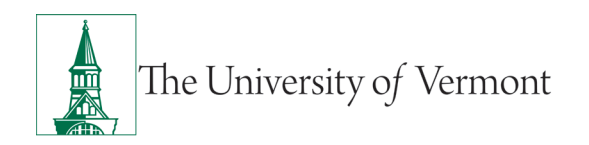

# **PeopleSoft Financials User Guide: Tips to Find a Deposit**

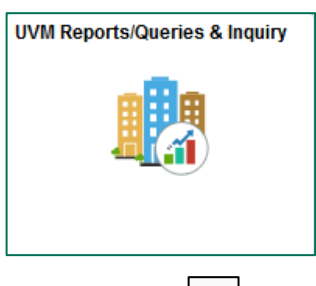

**3.** Click the **Arrow interpr**icon to expand the **Queries** menu and the **AR & Billing Queries** menu to view frequently used AR & Billing queries. Then select **UV\_AR\_MISCPAYMENT**.

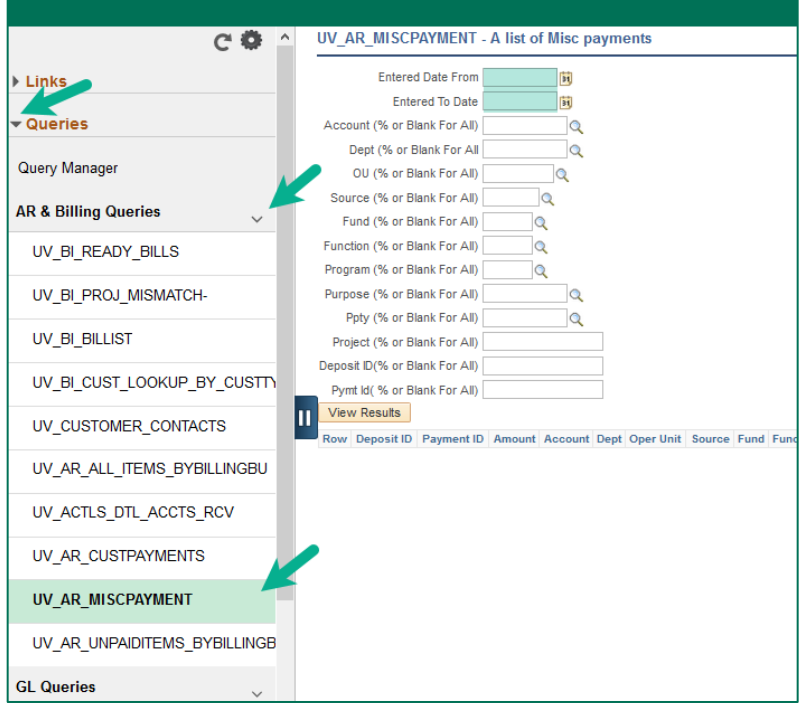

- **4.** Enter date range in **Date From** and **To Date**.
- **5.** Enter values for chartfields: **Account** and **Dept**.
- **6.** Enter **%** for all other fields and click **View Results**.

# <span id="page-2-0"></span>**Help/Resources**

# <span id="page-2-1"></span>**Help/Footprints**

<span id="page-2-2"></span>If you have questions about information in this document, or, if after reading it, you cannot find the information you need, please submit a PeopleSoft Help Desk ticket in **Footprints**.

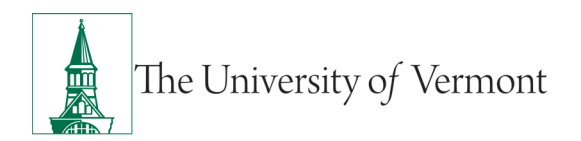

# **Training**

• [Professional Development & Training Classes](http://www.uvm.edu/develop/?Page=skills/classesbydate.html)

#### <span id="page-3-0"></span>**Related Documents**

- [General Ledger Reports User Guide](https://www.uvm.edu/sites/default/files/Division-of-Finance/UserGuides/generalledger.pdf) (PDF)
- [Journal Entries User Guide](https://www.uvm.edu/sites/default/files/Division-of-Finance/UserGuides/journalentry.pdf) (PDF)

## <span id="page-3-1"></span>**Relevant UVM Departments**

• [Treasury Services.](mailto:treasury@uvm.edu)

# <span id="page-3-2"></span>**Suggestions? Updates?**

Please send an e-mail to [PS9-1Upgrade@uvm.edu.](mailto:ps9-1Upgrade@uvm.edu)